Computer Setup(F10) 유틸리티 설명서 dx7500 모델 HP Compaq Business PC

#### © Copyright 2008 Hewlett-Packard Development Company, L.P. 본 설명서의 내 용은 사전 통지 없이 변경될 수 있습니다.

Microsoft, Windows 및 Windows Vista 는 미 국 및/또는 기타 국가/지역에서 Microsoft Corporation 의 상표 또는 등록 상표입니다.

HP 제품 및 서비스에 대한 유일한 보증은 제 품 및 서비스와 함께 동봉된 보증서에 명시 되어 있습니다. 본 설명서에는 어떠한 추가 보증 내용도 들어 있지 않습니다. HP 는 본 설명서에 대한 기술상 또는 편집상의 오류나 누락에 대해 책임을 지지 않습니다.

본 설명서에 들어 있는 소유 정보는 저작권 법에 의해 보호를 받습니다. Hewlett-Packard Company 의 사전 서면 동 의 없이 본 설명서의 어떠한 부분도 복사하 거나, 재발행하거나, 다른 언어로 번역할 수 없습니다.

#### **Computer Setup(F10)** 유틸리티 설명서

HP Compaq Business PC

dx7500 모델

초판(2008 년 8 월)

문서 일련 번호: 498184-AD1

## 본 설명서 정보

본 설명서는 Computer Setup 사용 방법에 대해 설명합니다. 이 도구는 새 하드웨어를 설치하거나 유 지 관리할 때 컴퓨터의 기본 설정값을 재구성하고 수정하는 데 사용됩니다.

경고! 지시 사항을 따르지 않으면 부상을 당하거나 생명을 잃을 수 있습니다.

주의: 지시 사항을 따르지 않으면 장비가 손상되거나 정보가 유실될 수 있습니다.

주: 중요한 추가 정보를 제공합니다.

# **목차**

### **Computer Setup(F10) 유틸리티**

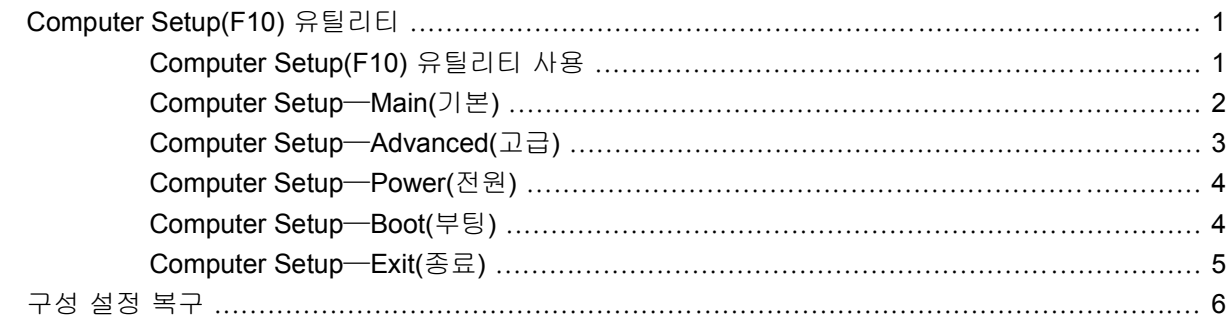

# <span id="page-6-0"></span>**Computer Setup(F10)** 유틸리티

# **Computer Setup(F10)** 유틸리티

Computer Setup(F10) 유틸리티를 사용하여 다음을 수행할 수 있습니다.

- 출하 시의 기본 설정을 변경합니다.
- 시스템 날짜와 시간을 설정합니다.
- 그래픽, 오디오, 저장 장치, 통신 및 입력 장치 설정 등에 대한 시스템 구성을 설정, 검토, 변경 또 는 확인합니다.
- 프로세서 및 메모리의 설정을 확인합니다.
- 하드 드라이브, 디스켓 드라이브, 광 드라이브 또는 USB 플래시 미디어 장치와 같은 부팅 장치의 부팅 순서를 수정합니다.
- 하드 드라이브 자가 진단을 실행합니다.
- Computer Setup(F10) 유틸리티 및 이 단원에 설명된 설정에 대한 액세스를 조절하는 감독자 암 호를 설정합니다.

### **Computer Setup(F10)** 유틸리티 사용

Computer Setup 은 컴퓨터를 켜거나 재시작할 때에만 액세스할 수 있습니다. Computer Setup 유틸리 티 메뉴에 액세스하려면 다음을 수행하십시오.

- **1.** 컴퓨터를 켜거나 다시 시작합니다.
- **2.** 컴퓨터가 켜지면 운영체제로 부팅되기 전에 F10 키를 눌러 Computer Setup 으로 들어갑니다.
- 주: F10 키를 제때에 누르지 않으면 컴퓨터를 다시 시작한 다음 모니터 표시등이 녹색일 때 F10 키를 다시 눌러야 유틸리티에 액세스할 수 있습니다.
- **3.** Computer Setup 유틸리티 화면은 메뉴 제목과 조치로 나뉘어 있습니다.

Computer Setup 유틸리티 화면에 표시되는 5 가지 메뉴 제목은 다음과 같습니다.

- $\bullet$  Main(기본)
- Advanced $(\exists \exists)$
- Power(전원)
- Boot(부팅)
- Exit(종료)

<span id="page-7-0"></span>화살표 키를 사용하여 적당한 제목을 선택하고 Enter 키를 누릅니다. 위쪽/아래쪽 화살표 키를 사 용하여 원하는 옵션을 선택한 다음 Enter 키를 누릅니다. 이전 화면으로 돌아가려면 Esc 키를 누 릅니다.

주의: CMOS 가 손상될 수 있으므로 ROM 에서 Computer Setup(F10) 변경 사항을 저장하는 동안에 는 컴퓨터 전원을 끄지 마십시오. F10 Setup 화면을 종료한 후에 컴퓨터를 꺼야 안전합니다.

### **Computer Setup**—**Main(**기본**)**

- 주: 특정 Computer Setup 옵션에 대한 지원 여부는 하드웨어 구성에 따라 다를 수 있습니다.
	- 표 **1 Computer Setup**—**Main(**기본**)**

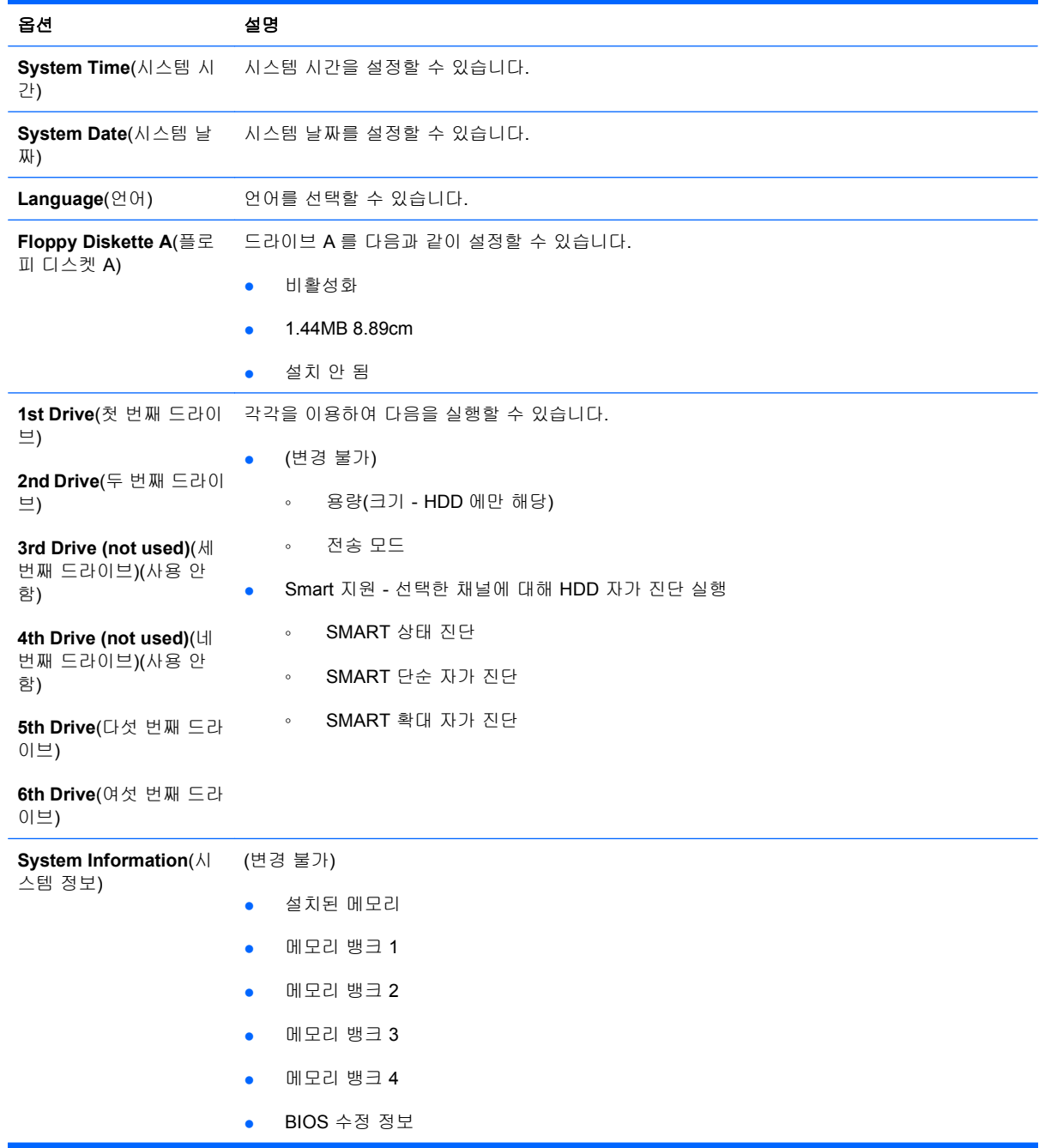

- 코어 버전
- 모델 번호
- 제품 번호
- 자산 태그(Enter 를 눌러 변경할 수 있습니다.)

# <span id="page-8-0"></span>**Computer Setup**—**Advanced(**고급**)**

- 주: 특정 Computer Setup 옵션에 대한 지원 여부는 하드웨어 구성에 따라 다를 수 있습니다.
- 경고! 이 메뉴의 항목을 잘못된 값으로 설정하면 시스템에서 오작동을 일으킬 수 있습니다.

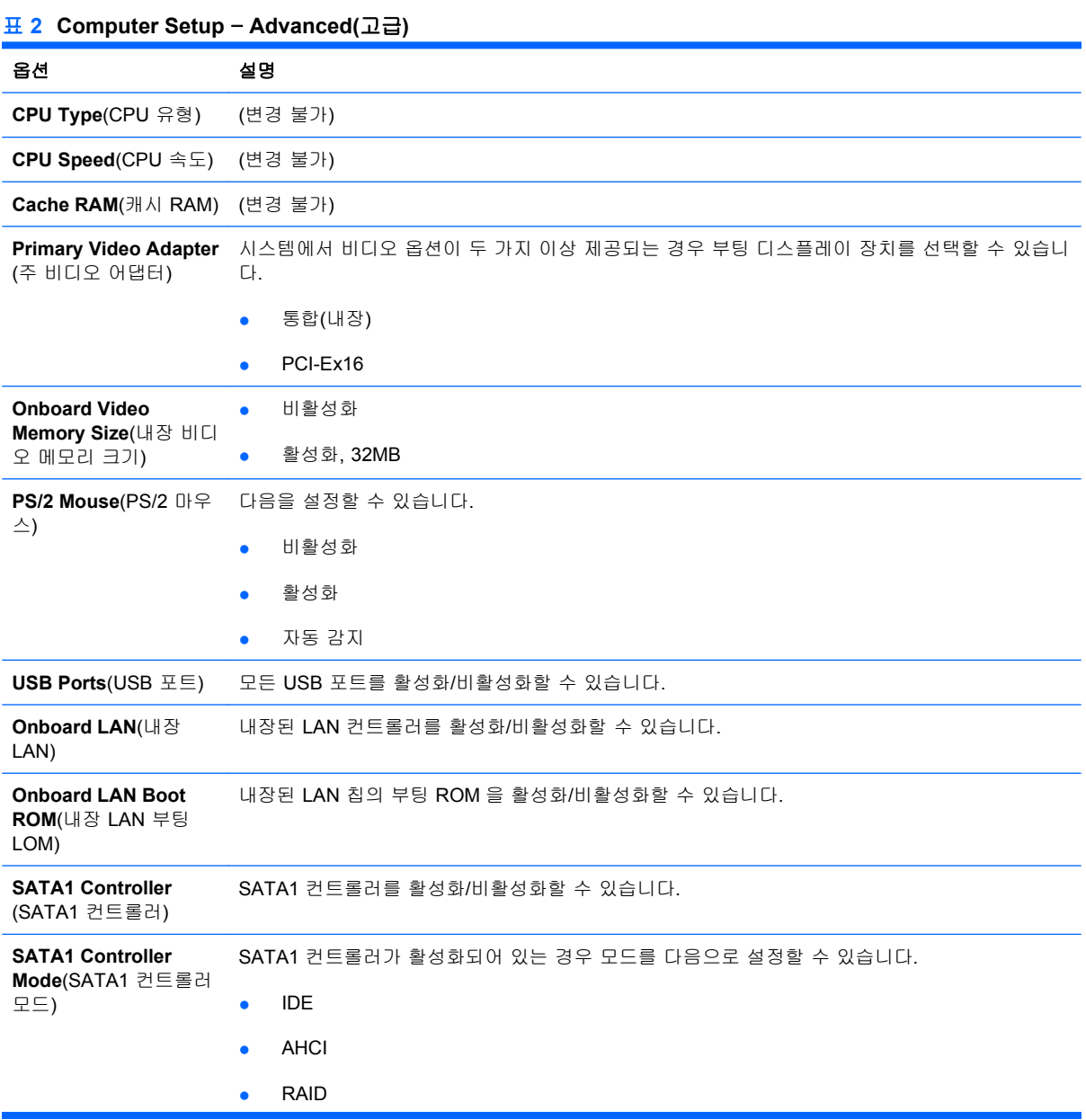

#### <span id="page-9-0"></span>표 **2 Computer Setup** – **Advanced(**고급**)** (계속)

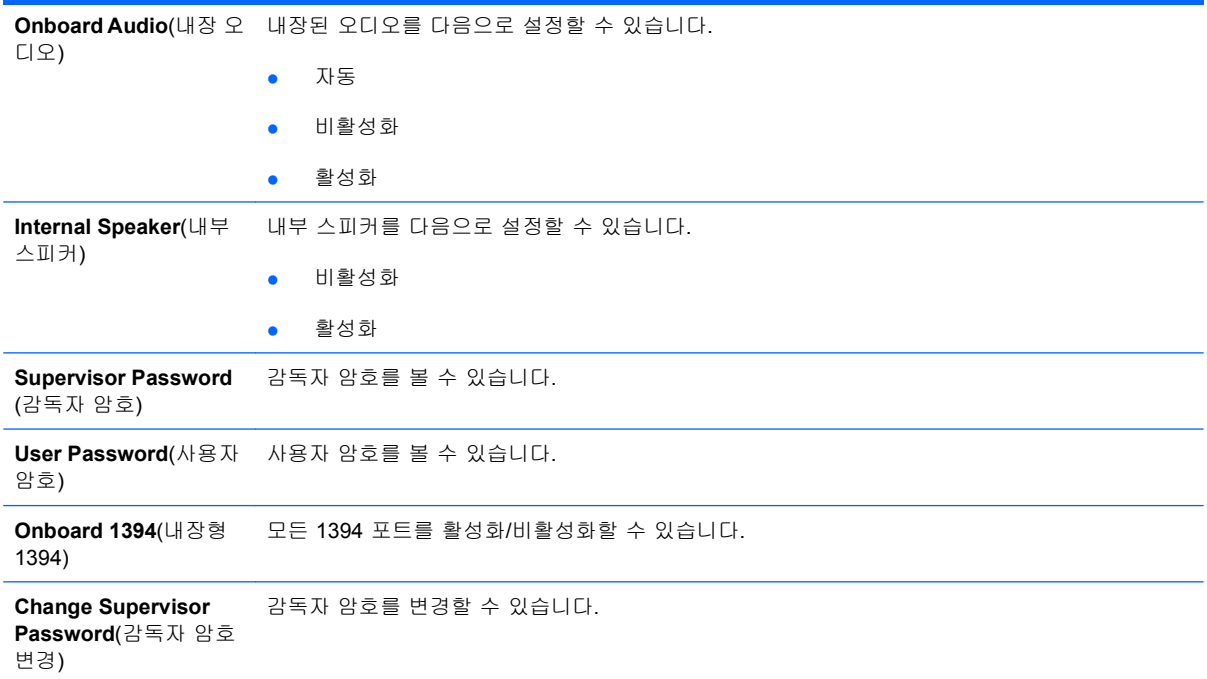

# **Computer Setup**—**Power(**전원**)**

주: 특정 Computer Setup 옵션에 대한 지원 여부는 하드웨어 구성에 따라 다를 수 있습니다.

#### 표 **3 Computer Setup** – **Power(**전원**)**

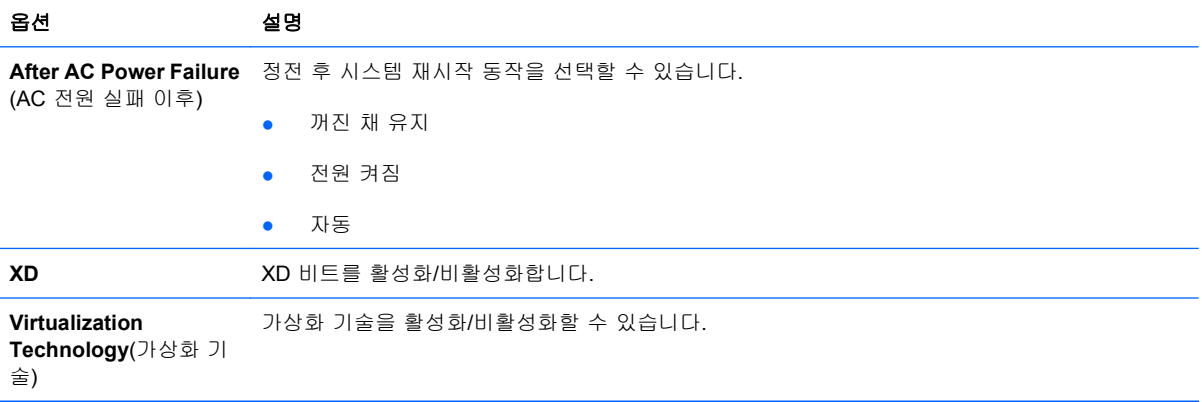

## **Computer Setup**—**Boot(**부팅**)**

주: 특정 Computer Setup 옵션에 대한 지원 여부는 하드웨어 구성에 따라 다를 수 있습니다.

#### 표 **4 Computer Setup**—**Boot(**부팅**)**

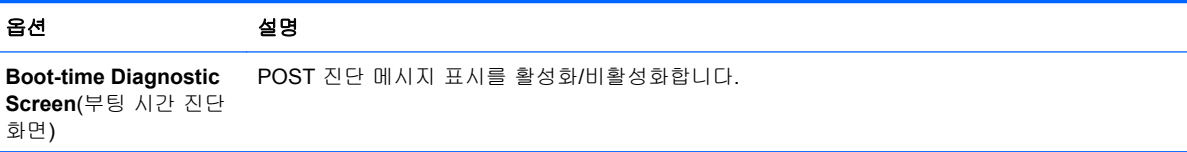

#### <span id="page-10-0"></span>표 **4 Computer Setup**—**Boot(**부팅**)** (계속)

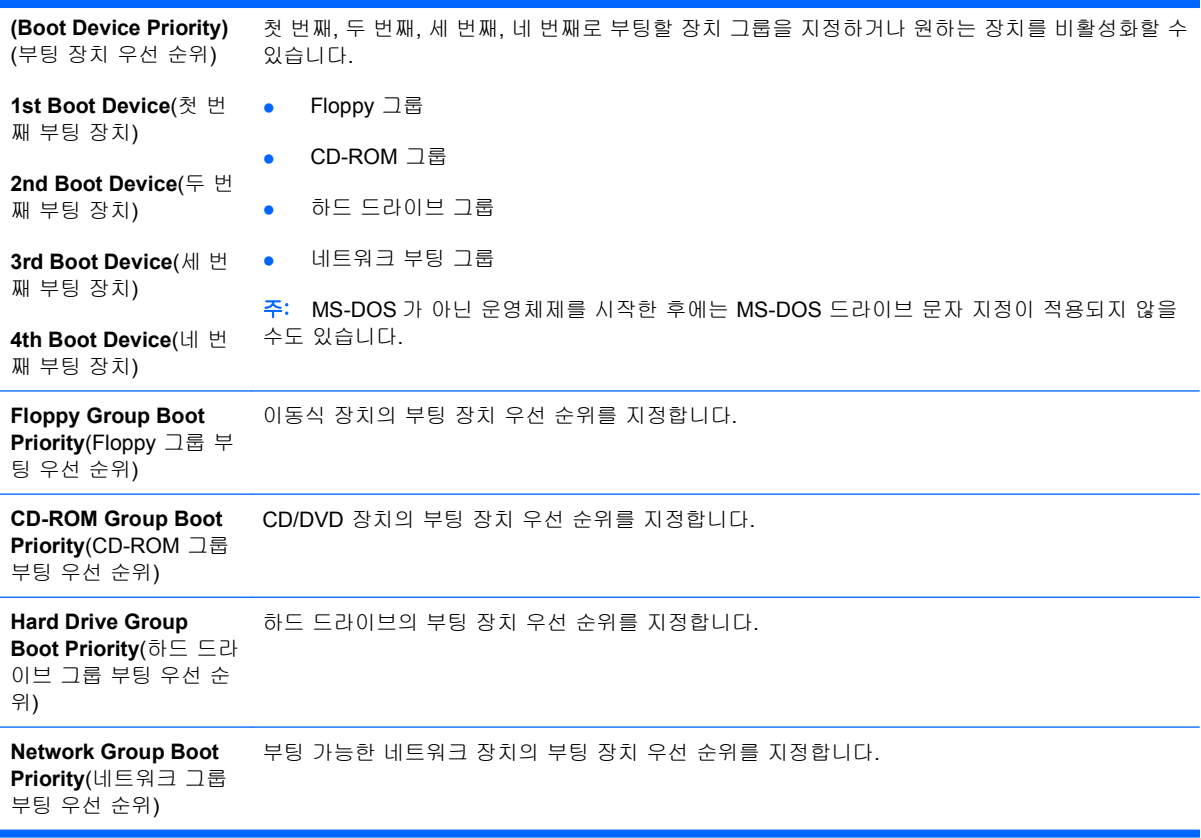

# **Computer Setup**—**Exit(**종료**)**

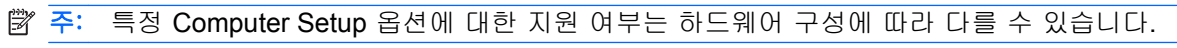

### 표 **5 Computer Setup**—**Exit(**종료**)**

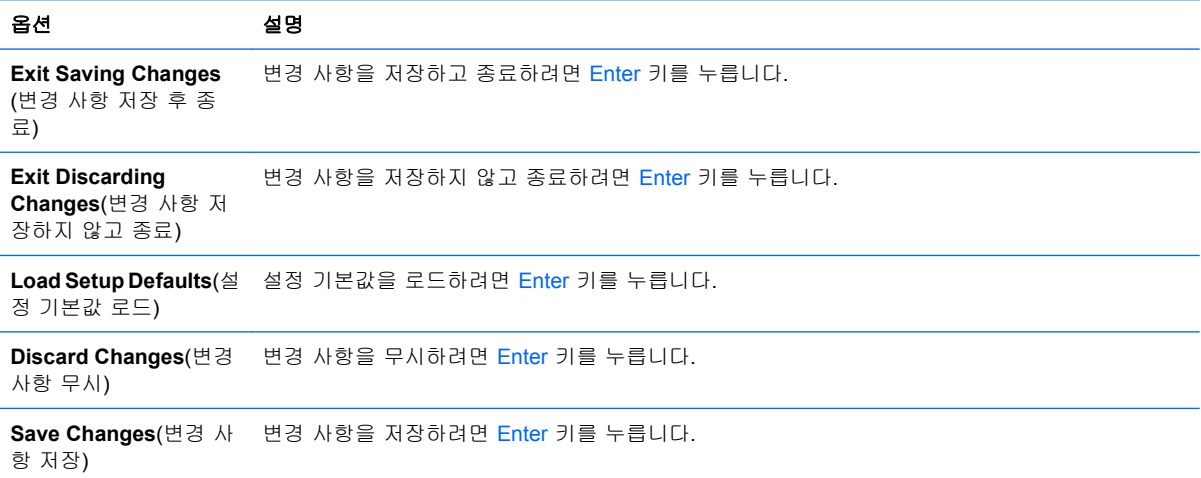

# <span id="page-11-0"></span>구성 설정 복구

모든 BIOS 설정 옵션(Ctrl+F10 옵션 포함)을 기본값으로 재설정하려면 F10 Setup 모드를 입력하고 F5 키를 눌러야 합니다.

여기에는 **system date**(시스템 날짜), **system time**(시스템 시간), **supervisor password**(감독자 암 호), **user password**(사용자 암호) 및 **CPU frequency multiplier**(CPU 주파수 체배기)에 대한 업데이 트가 포함되어 있지 않습니다.